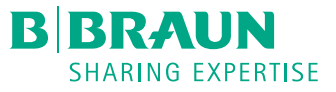

# Infusomat<sup>®</sup> compact<sup>plus</sup> MINI-GUIDE

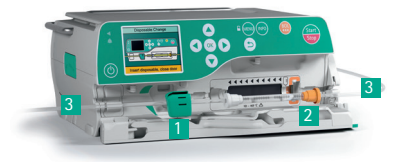

# MISE EN SERVICE ET DÉBUT DE LA PERFUSION

1. Appuyer sur **O** pour allumer l'appareil.

#### 2. Suivre les instructions à l'écran :

- Ouvrir la pompe en tirant le levier de la porte vers l'avant
- Insérer la tubulure comme suit :
- 1 Insérer la pince de sécurité verte dans l'emplacement vert et appuyer fermement. Vous entendez un « CLIC ».
- 2 Fixer le clip orange dans l'emplacement orange de la pompe.
- 3 Enfoncer la tubulure de perfusion dans l'encoche à gauche et à droite.

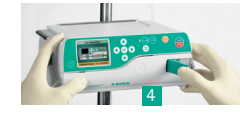

- 4 Fermer la pompe en repliant le levier de la porte.
- 3. Suivre les indications dans la fenêtre de menu: - Ouvrir la pince à roulettes et confirmer par  $\overline{(\alpha k)}$ .
	-
	- Confirmer la tubulure « Universal » par  $\overline{(ok)}$ .
- 4. Attendre jusqu'à ce que le calibrage soit terminé.
- 5. Etablir la connexion avec le patient. Selon le dernier traitement, la pompe se lance automatiquement soit avec l'entrée du débit d'alimentation, soit avec la sélection d'un médicament.
- 6. Indiquer le débit d'alimentation avec  $\circ$
- 7. Démarrer la perfusion avec  $\frac{1}{2}$ .

#### MODIFIER LE DÉBIT D'ALIMENTATION ET VERROUILLER LE CLAVIER

- 1. Pour changer le débit d'alimentation pendant la perfusion en cours, appuyer sur une des flèches  $\circledast$ .
- 2. Indiquer le nouveau débit.
- 3. Appuyer sur  $\overline{(ok)}$  pour continuer la perfusion avec le débit modifié.

#### **Verrouiller le clavier**

Appuyer sur **EXIV** et maintenir la touche enfoncée pendant quelques secondes. L'activation est indiquée à l'écran. Pour déverrouiller l'appareil, suivre la même procédure. Les touches  $\bigcirc$  et  $\bigcirc$  ne sont pas verrouillées.

### CHANGER LA TUBULURE DE PERFUSION

- 1. Arrêter la pompe avec  $\blacksquare$ .
- 2. Interrompre la connexion avec le patient.
- 3. Ouvrir la pompe en tirant le levier de la porte vers l'avant.
- 4. Retirer la tubulure et en insérer une nouvelle.

#### RÉINITIALISER LE TRAITEMENT ET COMMENCER UN NOUVEAU TRAITEMENT 1. Arrêter la pompe avec  $\blacksquare$ .

- 2. Appuyer sur **EXADED** et sélectionner le menu « Réinitial. thérapie » avec les flèches  $\circledcirc$ . Confirmer en appuyant sur  $(x)$ .
- 3. Répondre à la question par « Oui » ou « Non ».

Selon le dernier traitement, vous vous trouvez automatiquement dans la fenêtre de menu « Débit » ou dans les fenêtres de sélection d'un médicament.

#### ADMINISTRATION DE BOLUS

Il existe trois possibilités différentes pour l'administration de bolus :

- 1. Bolus manuel :
	- Appuyer sur  $\bigoplus$ . L'indication « Bolus » apparaît. Appuyer à nouveau sur  $\bigoplus$ et maintenir la touche enfoncée. Du liquide est administré aussi longtemps que la touche est enfoncée ou jusqu'à ce que la durée /l'administration maximale soit atteinte.
	- Le volume de bolus administré est affiché. Un signal acoustique retentit tous les 1 ml de bolus administré.
	- L'administration de bolus est arrêtée lorsque la touche (et est relâchée.
- 2. Bolus avec pré-sélection du volume :
	- $-$  Appuyer sur  $\bigoplus$ . L'indication « Bolus » apparaît.
	- Appuyer sur  $\bigodot$  et indiquer le volume de bolus souhaité.
	- Appuyer sur **PP** pour lancer l'administration de bolus.
- Avec  $(x)$ , l'administration de bolus peut être interrompue à tout moment.
- 3. Bolus avec pré-sélection du volume et de la durée :
	- Appuyer sur  $\mathbb{R}$ . L'indication « Bolus » apparaît.
	- Appuyer sur  $\bigodot$  et indiquer le volume de bolus souhaité. Confirmer avec  $\overline{(\alpha)}$ .
	- Ouvrir la fenêtre de sélection de la durée avec  $\blacktriangledown$  et  $\circ$  indiquer la durée
	- du bolus et démarrer l'administration de bolus avec  $\mathbb{R}$ .
	- Avec  $(x)$ , l'administration de bolus peut être interrompue à tout moment.

## BASE DE DONNÉES DE MÉDICAMENTS

- 1. Appuyer sur **the et ouvrir le menu principal.**
- 2. Naviguer jusqu'au menu « Médicament », confirmer la sélection par  $\overline{(ok)}$ .
- 3. Si plusieurs médicaments sont enregistrés, choisir le cas échéant le profil de patient et la station et confirmer par  $\overline{\left(\alpha\right)}$ .
- 4. Choisir la catégorie de médicament et confirmer par  $\overline{\text{OK}}$ , choisir le médicament/la concentration et confirmer avec  $\circledcirc$ .
- 5. Le cas échant, lire les informations enregistrées et confirmer avec  $\alpha$ .
- 6. Indiquer le débit d'alimentation et démarrer la perfusion avec  $\mathbb{C}$ .

Avant le début du traitement, l'utilisateur doit s'assurer que la base de données de médicaments enregistrée dans la pompe correspond bien au groupe cible de patients à traiter. La désignation de la base de données de médicaments est indiquée dans la pompe.